[802.1X](https://zhiliao.h3c.com/questions/catesDis/221) [Portal](https://zhiliao.h3c.com/questions/catesDis/219) [Radius](https://zhiliao.h3c.com/questions/catesDis/218) **[马光彬](https://zhiliao.h3c.com/User/other/326)** 2015-07-15 发表

账号密码输入错误多次后加入黑名单,是由"认证失败阈值"控制的。 用户>接入策略管理>业务参数配置>系统配置>系统参数配置,修改"认证失败阈值"。也可以关闭"认证 防攻击",这样,无论密码错误多少次,账号都不会加入黑名单。

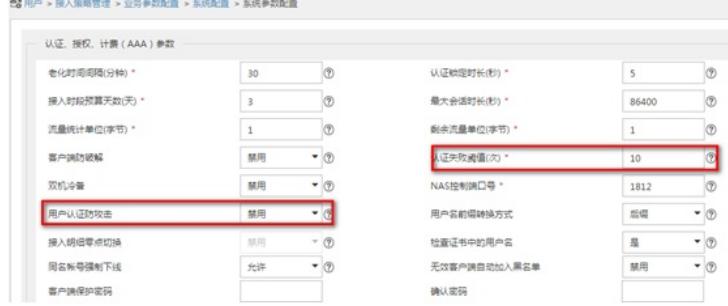